## INSTRUCCIONES DE SEGURIDAD

- 1. Lea detenidamente este manual.
- 2. Siga todas las instrucciones y advertencias.
- 3. Únicamente utilice accesorios especificados por WORK PRO.
- 4. Respete las instrucciones de seguridad de su país.
- 5. Tenga cuidado con los niveles de sonido.

# SÍMBOLOS

Los siguientes símbolos son utilizados en este documento:

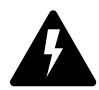

Este símbolo indica un riesgo potencial de daño a un individuo o daños al producto. También puede notificar al usuario sobre las instrucciones que deben seguirse estrictamente para garantizar la instalación o el funcionamiento seguro del producto.

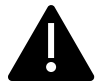

Este símbolo notifica al usuario sobre las instrucciones que deben seguirse estrictamente para garantizar la correcta instalación o funcionamiento del producto.

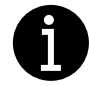

Este símbolo notifica al usuario sobre información complementaria o instrucciones opcionales.

# BIENVENIDO A WORK PRO

Gracias por elegir el sistema LM 3R2 de WORK PRO.

Este documento contiene información esencial sobre el uso del sistema. Lea detenidamente este documento para familiarizarse con el sistema.

Por favor, consulte regularmente el sitio web de WORK PRO para descargar la última versión del documento y actualizaciones de software:<https://www.workpro.es/>

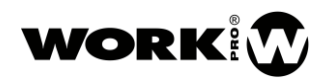

# **CONTENIDO**

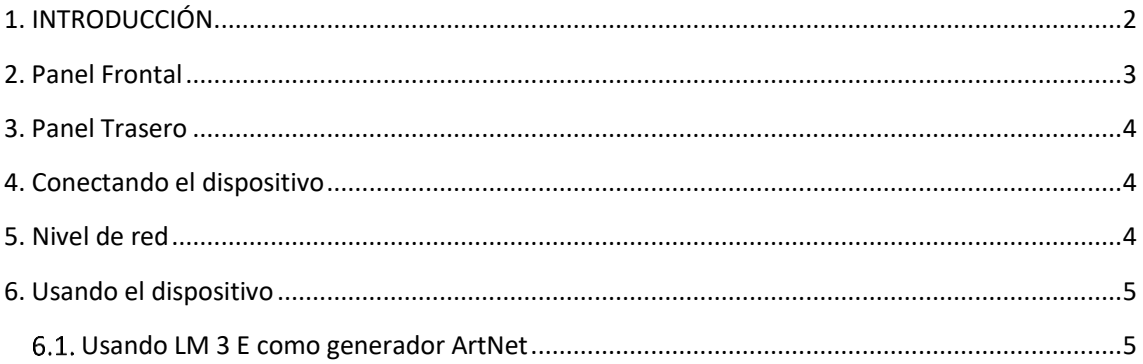

#### <span id="page-2-0"></span>1. INTRODUCCIÓN

LM 3R2 es un receptor / conversor ArtNet-DMX y nodo ArtNet de 2 universos capaz de interpretar información de una trama DMX enviada por la red y convertirla en información DMX para controlar dispositivos como focos, cabezas móviles, etc.

Su configuración es sencilla, simplemente seleccionando con la rueda giratoria el mismo número que se selecciona en el transmisor (LM 3E) para establecer la comunicación y enviar / recibir el mismo universo DMX. Las posibilidades de conexión son enormes, ya sea en una instalación que necesita enviar un universo único de una ubicación a otra, enviar universos múltiples o incluso enviar un universo único a dos áreas diferentes, utilizando un transmisor y dos receptores.

LM 3R2 es un nodo ArtNet con dos universos DMX (1024 canales), es totalmente compatible con otros dispositivos, puede recibir los dos universos ya sea por dos emisores LM 3E o desde una consola multiverso a través de Artnet. La configuración establecerá qué universo es el primero, automáticamente, configurando el siguiente universo como el segundo para controlar.

#### Características:

- Receptor DMX Plug&Play vía Ethernet
- Compatible con emisor LM 3E
- Salida para controlar 2 universos
- Nodo Art-Net de 2 universos
- Dimensiones An x Al x Pr: 86 x 420 x 68 mm
- $\bullet$  Peso: 170 g
- Alimentación: 5V, 500 mA ( alimentador externo incluido)

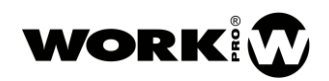

## <span id="page-3-0"></span>2. Panel Frontal

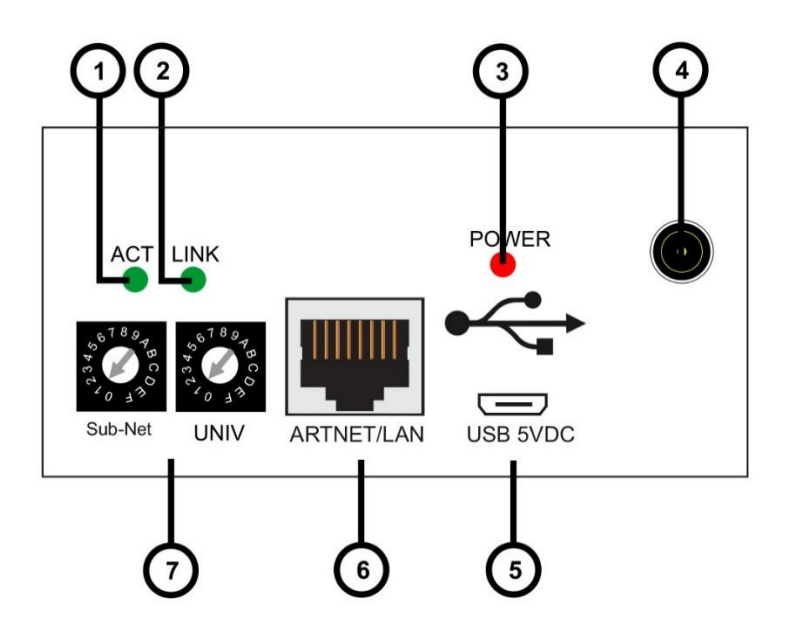

- 1. Activity LED: Este LED parpadea cuando se detecta cualquier actividad en la red Ethernet.
- 2. Link LED: Este LED se enciende cuando se detecta una red ArtNet (el conector Ethernet está conectado).
- 3. Power LED: Este LED se enciende al conectarlo a la alimentación.
- 4. Conector de alimentación: El dispositivo se puede alimentar con la fuente de alimentación incluida mediante este conector. Si se usa este método, entonces el conector Micro USB (5) NO DEBE CONECTARSE.
- 5. Conector Micro USB: El dispositivo se puede alimentar con la fuente de alimentación de 5V 500 mA incluida o usando este conector con un puerto USB adecuado en un portátil. Si se usa este método, entonces, el conector de alimentación (4), NO DEBE CONECTARSE.
- 6. ARTNET/LAN: Conector RJ45 usado para conectar el dispositivo a una red Ethernet.
- 7. Selector Sub-Net/Universo: Este selector permite seleccionar hasta 16 subredes y 16 universos girando el selector entre 0 y F.

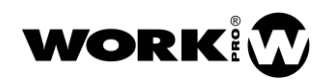

### <span id="page-4-0"></span>3. Panel Trasero

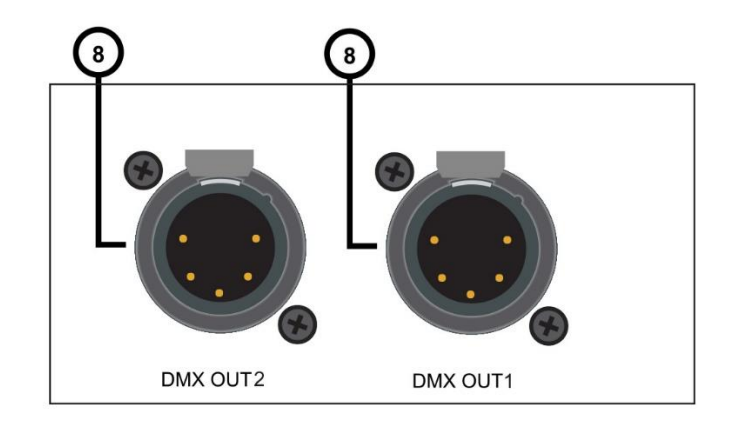

8. DMX OUT. Estos conectores hembra XLR-5 proporcionan señal de salida DMX. Envían tramas DMX a dispositivos compatibles con DMX como cabezas móviles, controladores RGB, etc. El universo seleccionado estará presente en DMX OUT 1 y el siguiente universo estará presente en DMX OUT 2. Por lo tanto, solo necesita configurar el primer universo.

## <span id="page-4-1"></span>4. Conectando el dispositivo

- 1. Seleccione la subred y el universo con el selector de acuerdo con los requisitos de instalación (7).
- 2. Conecte un cable CAT5 en el conector Ethernet / LAN (6).
- 3. Conecte un cable macho XLR5 en el conector DMX OUT (8) para enviar la señal DMX a los dispositivos.
- 4. Conecte la fuente de alimentación incluida o use un Micro USB conectado a una fuente de alimentación externa o portátil. El LED power (3) se encenderá inmediatamente. Después de algunos segundos, si el dispositivo está conectado a una red ArtNet, el LED ACT (1) y el LED LINK (2) comenzarán a parpadear.

### <span id="page-4-2"></span>5. Nivel de red

LM 3R2 funciona con IP estática dentro de la red 2.0.0.0 definida por el protocolo ArtNet. El dispositivo hará uso de cualquier IP contenida dentro de esa red con máscara subred 255.0.0.0.

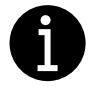

La IP del dispositivo no podrá ser modificada por el usuario.

#### <span id="page-5-0"></span>6. Usando el dispositivo

El dispositivo puede ser controlado por cualquier software capaz de generar ArtNet, por ejemplo, Chamsys MagicQ o usando una interfaz DMX a ArtNet como LM 3E.

En todos los casos, use los selectores SubNet / Universe (7) para configurar el dispositivo de acuerdo con la conexión correcta y el universo elegido para ser controlado.

#### <span id="page-5-1"></span>Usando LM 3 E como generador ArtNet

LM 3E es una interfaz DMX a ArtNet capaz de convertir tramas DMX y enviar esta información a través de la red LAN. Esta información puede ser recibida por un LM 3 R2 configurado en la misma subred.

Dependiendo de la instalación, es posible configurar varios LM 3 E con universos diferentes en la misma subred y configurar un LM 3R2 para recibir 2 universos consecutivos.

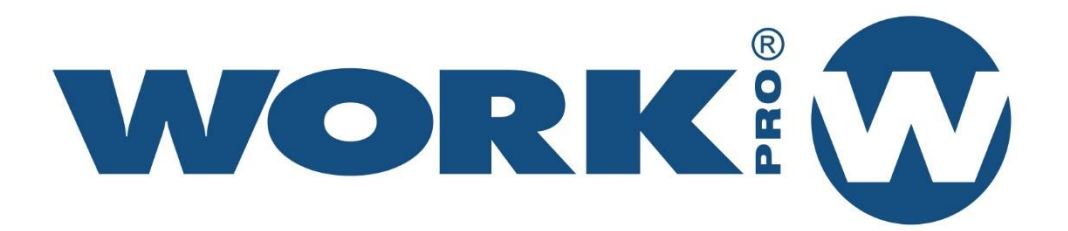

Av. Saler nº 14 Polígono. Ind. L'Alteró. Silla 46460 VALENCIA-SPAIN Tel: +34 96 121 63 01 www.workpro.es